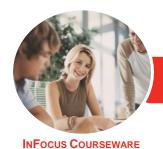

# Adobe InDesign CC

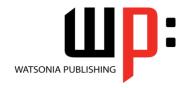

Level 1

Product Code: INF548

ISBN: 978-1-925298-63-5

General Description The skills and knowledge acquired in Adobe InDesign CC - Level 1 enable users to gain a thorough understanding of InDesign and how it can be used as well as the ability to create a variety of different kinds of documents, add text, colour, shapes and graphics, print documents and access help.

Learning Outcomes At the completion of this course you should be able to:

- understand how *InDesign* can be used and start working with it
- understand how to set up and create a new document
- work with and modify elements of a workspace
- understand basic navigation within InDesign
- work with pages
- understand what layers are and how to work with them
- understand colour and how to use it
- understand and work with objects
- work with graphics
- work with text
- ensure documents are ready to print
- use the *Help* menu and access online help resources

Prerequisites

Adobe InDesign CC - Level 1 assumes little or no knowledge of the software. However, it would be beneficial to have a general understanding of personal computers and the Windows operating system environment.

Topic Sheets

115 topics

Methodology

The InFocus series of publications have been written with one topic per page. Topic sheets either contain relevant reference information, or detailed step-by-step instructions designed on a real-world case study scenario. Publications can be used for instructor-led training, self-paced learning, or a combination of the two.

Formats
Available

A4 Black and White, A5 Black and White (quantity order only), A5 Full Colour (quantity order only), Electronic Licence

Companion Products There are a number of complementary titles in the same series as this publication. Information about other relevant publications can be found on our website at **www.watsoniapublishing.com**.

This information sheet was produced on Tuesday, October 23, 2018 and was accurate at the time of printing. Watsonia Publishing reserves its right to alter the content of the above courseware without notice.

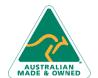

47 Greenaway Street Bulleen VIC 3105 Australia ABN 64 060 335 748 Phone: (+61) 3 9851 4000 Fax: (+61) 3 9851 4001 info@watsoniapublishing.com www.watsoniapublishing.com **Product Information** 

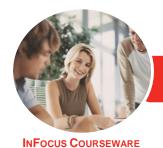

# Adobe InDesign CC

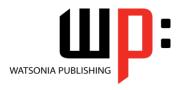

Level 1

Product Code: INF548

ISBN: 978-1-925298-63-5

## Contents

# **Starting With InDesign**

**Understanding InDesign** Starting Adobe InDesign in Windows

The Welcome Experience The InDesign Workspace **Understanding Workspaces** Opening an Existing Document Closing a Document **Exiting InDesign** 

### **Setting Up a Document**

**Understanding Document Presets** Adjusting the Units of Measure Creating a Document Preset Creating a New Document **Using New Document Preview** Saving a New Document

# **Working With a Workspace**

The Tools Panel **Using Selection Tools** Displaying and Hiding Rulers Working With Workspaces Creating a Custom Workspace **Understanding Panels** Displaying and Hiding Panels Floating and Docking Panels Working With the Status Bar

## **Navigating InDesign**

**Understanding Screen Views Changing Screen Views** Using the Hand and Zoom Tools **Using Shortcut Menus Using Keyboard Shortcuts** Working With Tabbed Documents Arranging Multiple Documents

## **Working With Pages**

**Inserting Pages Navigating Pages Understanding Master Pages Creating Master Pages Creating Ruler Guides Locking Guides** Viewing and Hiding the Grid Adjusting Column Guides Setting Document Bleed and Slug **Inserting Auto Page Numbering** Applying a Master Page **Deleting Pages** 

#### Lavers

**Understanding Layers** Creating a New Layer Naming Layers and Assigning Colours Assigning Objects to Layers **Reordering Layers** Hiding and Viewing Layers

## **Working With Colour**

**Understanding Colour** Stroke and Fill **Understanding the Colour Panel** Applying a Fill Colour Applying a Stroke Colour Selecting Colours Using the Eyedropper Selecting Colours Using the Swatches **Panel** Adding Colours to the Swatches Creating a Gradient Creating a Colour Group Creating a Colour Theme **Removing Colour** 

## **Frames and Shapes**

**Understanding Frames Creating Frames and Shapes Transforming Shapes** Merging Shapes Using Pathfinder **Duplicating Objects Arranging Objects** Aligning and Distributing Objects **Grouping Objects** Creating an Outline Placing Graphics in an Outline

# **Working With Graphics**

**Understanding Graphic File Formats** Placing Graphics in a Document Positioning Graphics Within a Frame **Fitting Graphics Understanding Linked Graphics** Navigating the Links Panel Linking and Unlinking Files Placing InLine Graphics

Creating a Clipping Path Applying Text Wrap Creating a Caption Changing Display Performance

## **Working With Text**

**Understanding Text** Applying a Type Style Changing Font Size and Leading Changing the Vertical Text Alignment **Threading Text Frames** Importing Text From Microsoft Word Adjusting Kerning Adjusting Tracking **Editing Text in Place** Editing Text With the Story Editor

## **Preparing for Printing**

Running a Preflight Check Printing a Document Defining a Print Preset **Understanding Ink Handling Terms** Creating a Postscript File **Exporting to PDF** Soft Proofing Packaging a Document

## **Getting Help**

Understanding the Help Menu Using Online Help Searching for Online Help

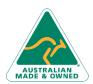

47 Greenaway Street Bulleen VIC 3105 Australia ABN 64 060 335 748

Phone: (+61) 3 9851 4000 Fax: (+61) 3 9851 4001 info@watsoniapublishing.com www.watsoniapublishing.com **Product Information**